# Lightning Components Cheatsheet

# LIGHTN / NG

#### **Overview**

The Lightning Component framework helps you build responsive UIs for Force.com apps. It uses JavaScript on the client side and Apex on the server side. This framework is based on the Aura open-source framework.

#### Getting Started

To create a Lightning app, use the Developer Console. Click *Your Name* **> Developer Console**. In the menu bar, click **File > New > Lightning Application**.

The following example adds a component, ns:helloComponent, to an app. ns refers to your namespace. Use c:helloComponent if you don't have a registered namespace.

> <!--helloComponent.cmp--> <aura:component> <h1>Hello Lightning!</h1> </aura:component>

```
<aura:application>
    <h1>Hello App</h1>
     <ns:helloComponent />
</aura:application>
```
<aura:component> can contain HTML or other Lightning components.

#### Core Elements

These are common elements in a Lightning app:

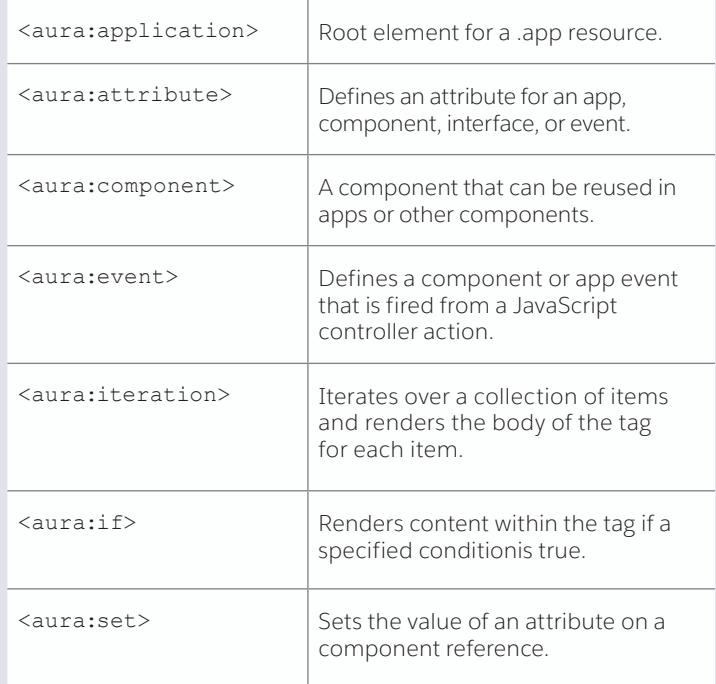

#### Component Bundles

A bundle contains a component or app and all its related resources. To create the resources, click the resource buttons on the component sidebar in the Developer Console.

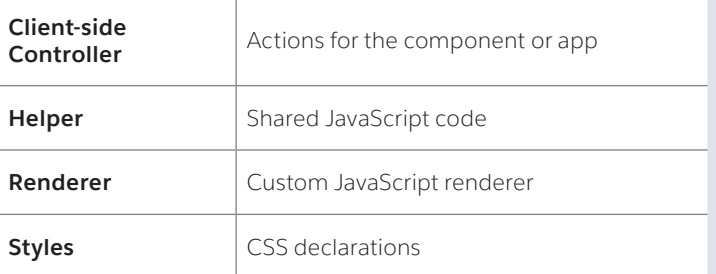

# Invoke An Action on Component Initialization

Add the init handler and handle the event in the doInit action in your client-side controller.

<aura:handler name="init" value="{!this}" action="{!c.doInit}"/>

# Client-Side Controllers

Controller functions, also known as actions, handle user interactions. This component displays a string and a button, which when pressed updates the string value.

```
<aura:component>
  <aura:attribute name="myText" type="String" 
        default="A string waiting to change"/>
   {!v.myText}
    <ui:button label="Go" press="{!c.change}"/>
</aura:component>
```
Here's the controller action:

}

}

```
change : function(cmp, event, helper) {
    cmp.set("v.myText", "new string");
    helper.doSomething(cmp);
```
The helper resource takes the following form:

```
doSomething : function(cmp, myObj) {
    //Do something else here
```
#### Events

App events communicate data across the app. The event contains the attributes you are passing. A component registers that it may fire an event by using <aura:registerEvent> in its markup.

```
<aura:event type="APPLICATION">
   <aura:attribute name="myObj" 
                    type="namespace.MyObj__c"/>
```
</aura:event>

```
The event is fired in your JavaScript code.
update : function(cmp, event, helper) {
     var myObj = cmp.get("v.myObj");
    var myEvent = $A.get("e.namespace:theEvent");
     myEvent.setParams({ "myObj": myObj}).fire(); 
}
```
In the handling component, add this handler: <aura:handler event="namespace:theEvent" action="{!c.updateEvent}"/>

Handle the event in a client-side controller.

```
updateEvent : function(cmp, event, helper) {
    helper.updateObj(cmp,event.getParam("myObj"));
```
}

Alternatively, use a component event to communicate data to a parent component. Retrieve the event using cmp. getEvent("cmpEvent") and fire it.

#### Expressions

Use the {!...} syntax to evaluate an expression. For example,

{!c.change} calls a client-side controller and {!v.myText} refers to a component attribute value. { ! v . body } outputs the body of the component, which is an array of components.

#### **CSS**

Use the .THIS selector with your CSS declarations to prevent styling conflicts. .THIS is replaced by your component name at runtime.

```
.THIS h1 {
    padding-left: 40px;
}
```
#### Static Resources

Place resources in a .zip file and upload to Static Resources. Reference a JS or CSS resource using:

<ltng:require scripts="{!\$Resource.jsResourceName}" styles="{!\$Resource.cssResourceName}"

afterScriptsLoaded="{!c.afterScriptsLoaded}" />

```
Use yourNamespace__resourceName if you have a registered 
namespace.
```
The afterScriptsLoaded event calls a controller action after the scripts are loaded.

# Find Component by ID

Use aura: id to set a local ID for a component. <ui:button aura:id="button1" label="button1"/> where cmp is a reference to the component containing the button.

# Common JavaScript Functions

These are common functions for components and events:

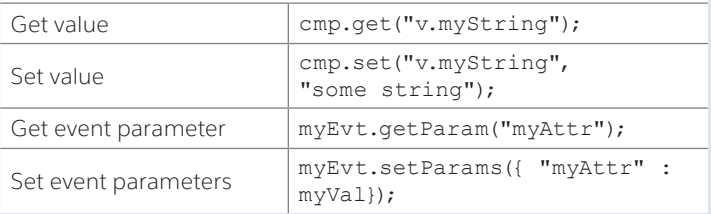

#### Core Form

These components are used in forms:

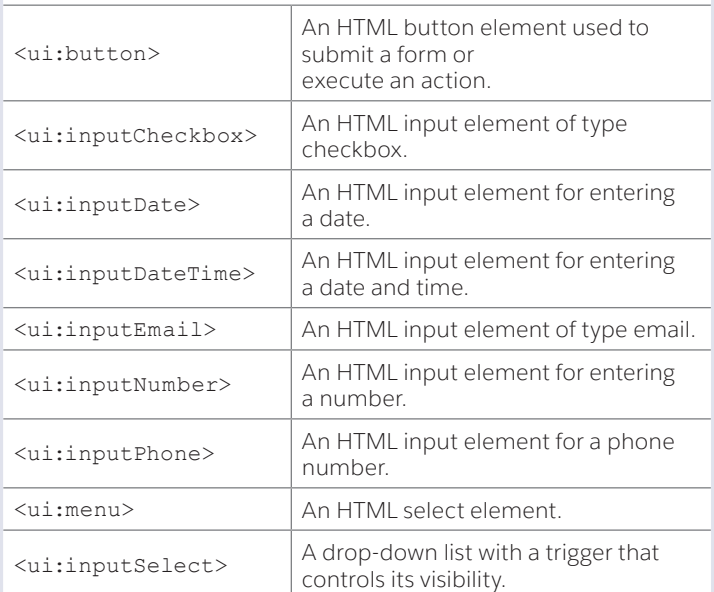

# Core Output

These components are used for outputting values:

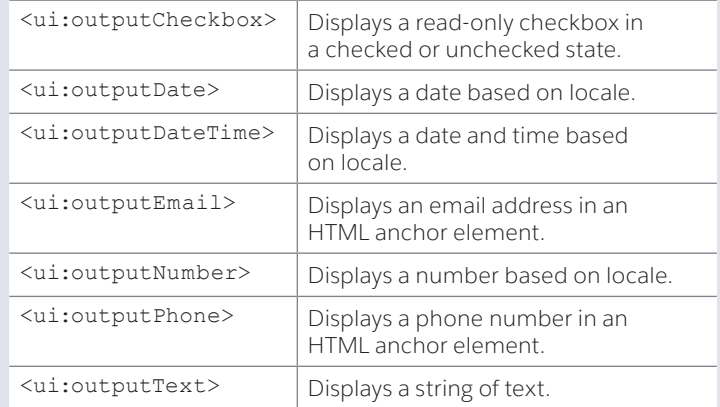

#### Common \$A Methods

The Aura object is the top-level object in the JavaScript framework code. \$A is shorthand for Aura.

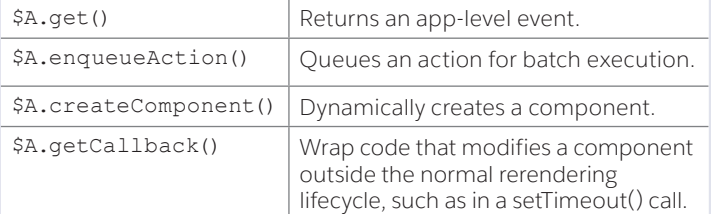

#### Load or Save Data with Apex Controllers

All methods on server-side controllers must be static. Only methods explicitly annotated with @AuraEnabled are available.

You must implement CRUD and field-level security in your Apex controllers.

Check for isAccessible(), isUpdateable(),

```
isCreateable(), and isDeletable() prior to performing 
operations on sObjects.
```
This controller has a method to return a list of opportunities.

```
public with sharing class OpportunityController {
    @AuraEnabled
    public static List<Opportunity> 
getOpportunities() {
        List<Opportunity> opportunities =
         [SELECT Id, Name, CloseDate FROM 
Opportunity];
// Perform isAccessible() check here
        return opportunities;
 }
}
```
#### Wiring a Component to a Controller

Add a controller system attribute to the <aura: component> tag to wire a component to an Apex controller. For example:

<aura:component controller="myNamespace. MyApexController">

#### Calling and Apex Controller

Apex controllers are called from client-side controllers. The getOpps client-side controller action calls the getOpportunities Apex controller action.

```
"getOpps" : function(component) {
    var a = component.get("c.getOpportunities");
     // Create a callback that is executed after
     // the server-side action returns
     a.setCallback(this, function(response) {
         if (response.getState() === "SUCCESS") {
             alert(response.getReturnValue());
         } else {
             alert(response.getState());
         }
     }); 
     // Add the Apex action to the queue
     $A.enqueueAction(a);
}
```
#### Integration with Salesforce1 and Lightning Experience

To add a Lightning component to Salesforce1 Mobile App, use this markup:

<aura:component implements="force:appHostable">

Implementing appHostable interface makes the component available for Salesforce1 Mobile App. To activate it, create a custom Lightning Component tab for the component and include the tab in the Mobile navigation menu.

To make a component available for Lightning Experience, create a custom Lightning Component tab for the component, and assign it to an app via Create > Apps. The component will be available in the App Launcher.

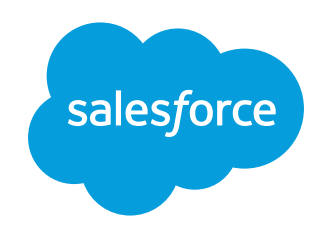

developer.salesforce.com